# Analytical Mechanics: MATLAB

#### Shinichi Hirai

Dept. Robotics, Ritsumeikan Univ.

## Agenda

- 1 Vector and Matrix
- <sup>2</sup> Graph
- 3 Ordinary Differential Equations
- <sup>4</sup> Optimization
- <sup>5</sup> Parameter Passing
- <sup>6</sup> Random Numbers
- <sup>7</sup> Summary

### Problem

We drive a 2-DOF open loop menipulator based on joint PID control. Let us simulate the motion of the manipulator.

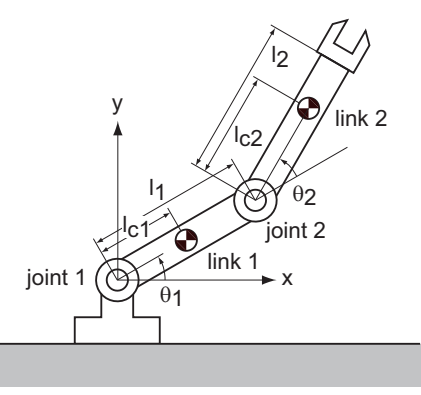

### Problem

- Step 1. Derive equations of motion (kinematics / dynamics)
- Step 2. Numerically solve the derived equations of motion
- Step 3. Describe the derived numerical solution by graphs or movies (visualization)
- Step 4. Analyze the simulated motion

### Problem

Soloving a set of simultaneous linear equations

$$
\begin{bmatrix} H_{11} & H_{12} \\ H_{12} & H_{22} \end{bmatrix} \begin{bmatrix} \dot{\omega}_1 \\ \dot{\omega}_2 \end{bmatrix} = \begin{bmatrix} f_1 \\ f_2 \end{bmatrix}
$$

Solving a set of ordinary differential equations

$$
\dot{\theta}_1 = \omega_1
$$
  
\n
$$
\dot{\theta}_2 = \omega_2
$$
  
\n
$$
\begin{bmatrix}\n\dot{\omega}_1 \\
\dot{\omega}_2\n\end{bmatrix} = \begin{bmatrix}\n\cdots (\theta_1, \theta_2, \omega_1, \omega_2) \\
\cdots (\theta_1, \theta_2, \omega_1, \omega_2)\n\end{bmatrix}
$$

### What is MATLAB?

- **1** Software for numerical calculation
- 2 can handle vectors or matrices directly
- <sup>3</sup> Functions such as ODE solvers and optimization
- **4** Toolboxes for various applications
- <sup>5</sup> both programming and interactive calculation

### What is MATLAB?

#### MATLAB environment

MATLAB Total Academic Headcount (TAH) MATLAB with all toolboxes is available

#### Information

https://it.support.ritsumei.ac.jp/hc/ja

### What is MATLAB?

- Install MATLAB into your own PC or mobile
- Sample programs are on the web of the class

### Vector and Matrix

#### Column vector

 $x = [2; 3; -1];$ 

#### Row vector

 $y = [2, 3, -1];$ 

#### Matrix

 $A = [ 4, -2, 1; ...$  $-2, 5, 2; \ldots$ -2, 3, 2 ];

### Vector and Matrix

Symbol ... implies that the sentense continues.

Column vector  $x = [2; ...$ 3; ... -1 ]; Column vector  $x = [2; 3; -1];$ 

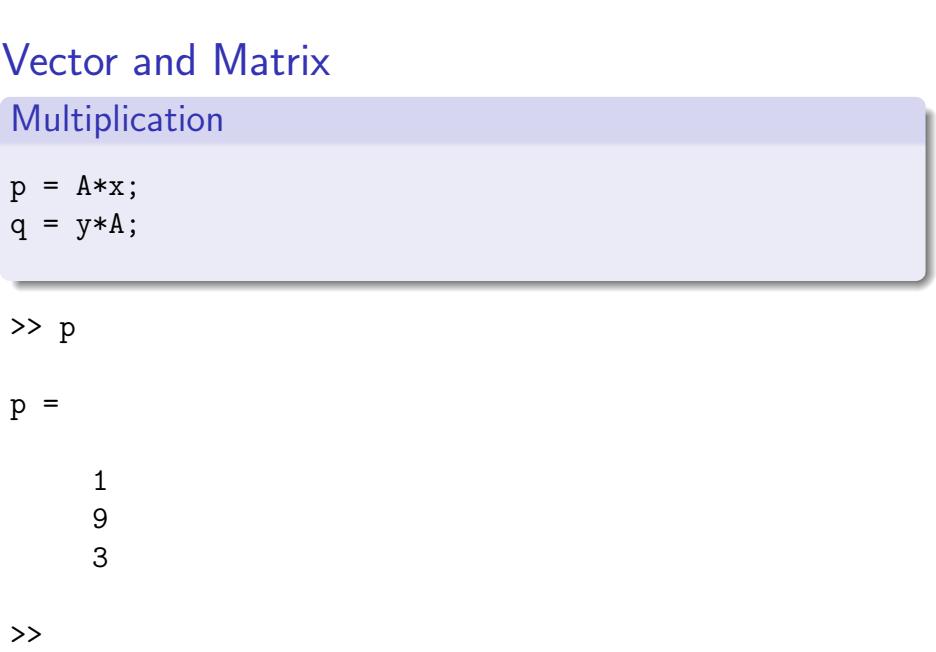

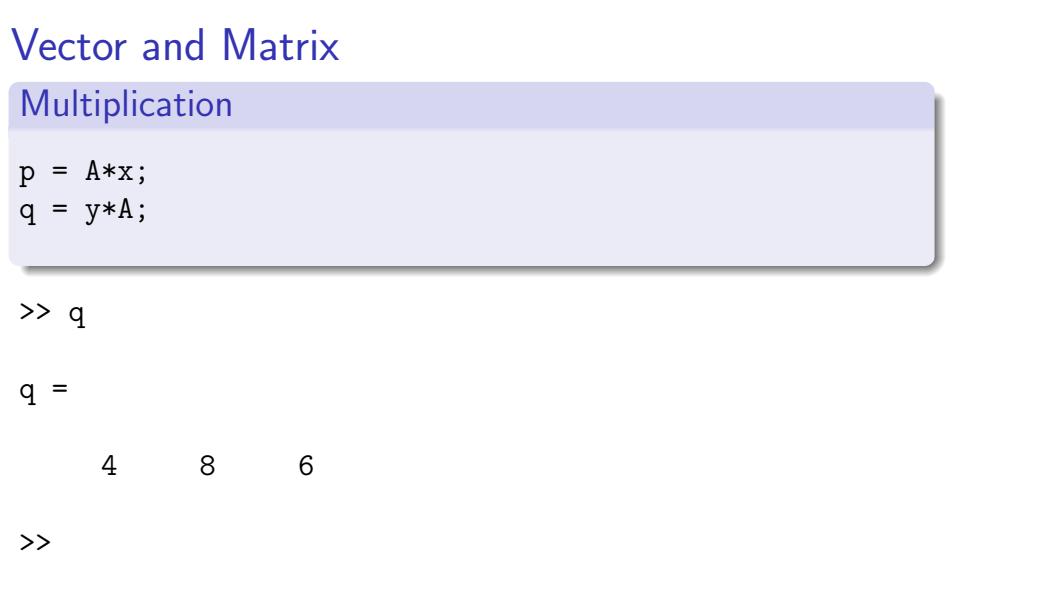

>> A  $A =$  $\begin{array}{ccc} 4 & -2 & 1 \\ -2 & 5 & 2 \end{array}$  $\begin{array}{ccc} 5 & & 2 \\ 3 & & 2 \end{array}$  $-2$ >> A(3,2) ans =

3

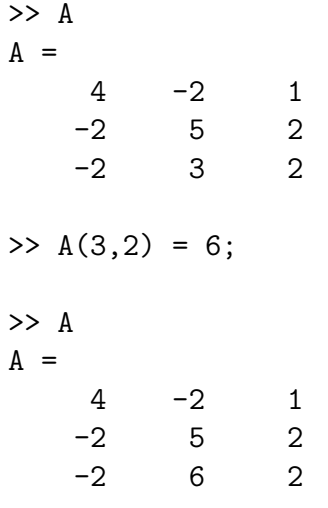

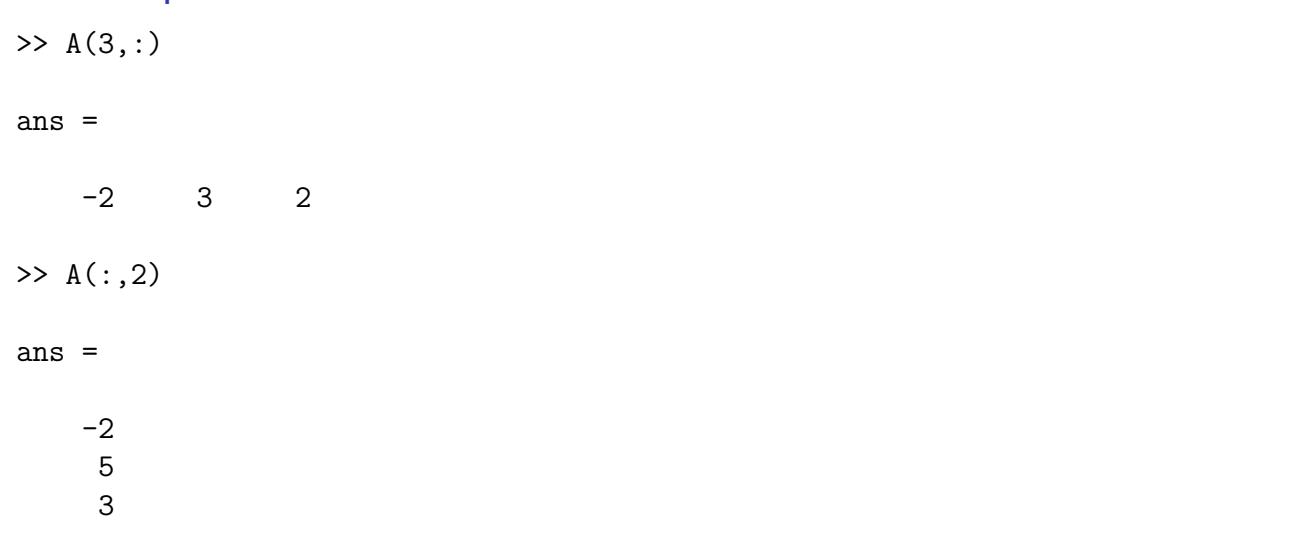

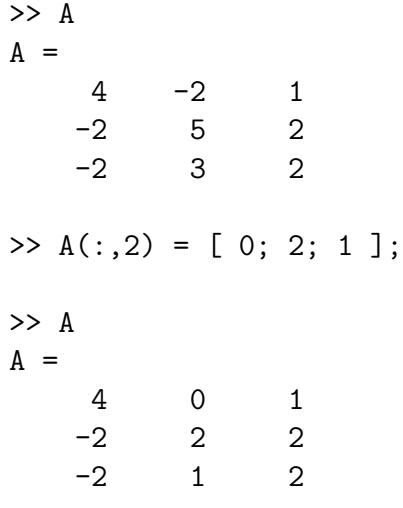

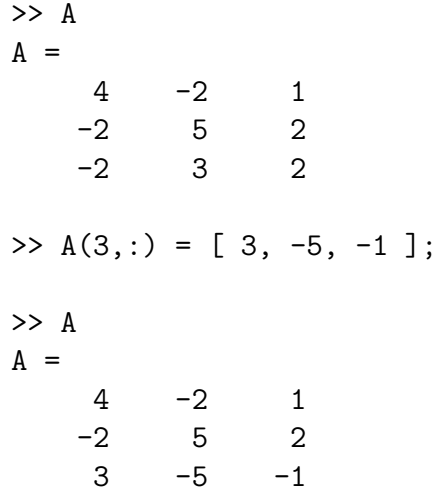

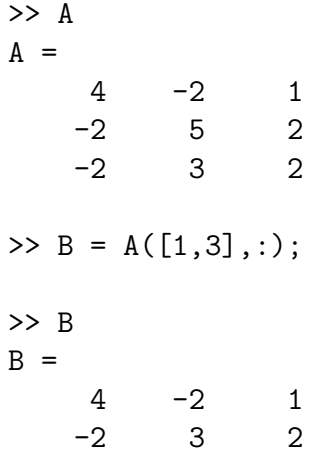

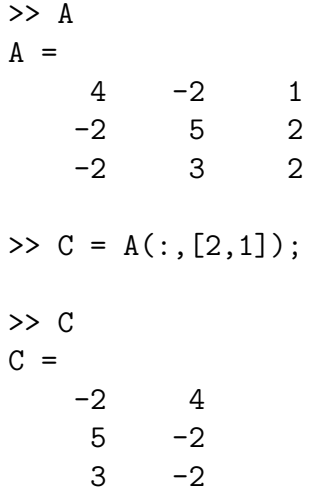

# Basic row operations

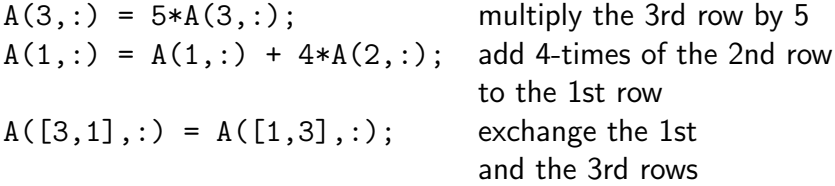

### Solving simultaneous linear equation

 $A = [ 4, -2, 1; ...$  $-2, 5, 2; \ldots$ -2, 3, 2 ]; p = [ 1; 9; 3 ];

Solve a simultaneous linear equation *Ax* = *p*

 $\Rightarrow$  x = A\p; >> x  $x =$ 2 3 -1

>> A\*x

ans  $=$ 

### Solving simultaneous linear equation

- $\bullet$  operator \ is general but less effective
- when coefficient matrix is positive-definite and symmetric, apply Cholesky decomposition
- inertia matrices are positive-definite and symmetric

#### Cholesky decomposition

positive-definite and symmetric matrix *M* can be decomposed as

 $M = U^{\mathrm{T}} U$ 

where *U* is an upper trianglular matrix.

$$
Mx = b \implies U^{\mathrm{T}}Ux = b \implies \begin{cases} U^{\mathrm{T}}y = b \\ Ux = y \end{cases}
$$

### Cholesky decomposition

program Cholesky.m

fprintf('Cholesky decomposition\n');

```
M = [4, -2, -2; ...]-2, 2, 0; ...
      -2, 0, 3 ];
U = chol(M);\ensuremath{\mathsf{U}}
```
U'\*U

## Cholesky decomposition

>> Cholesky Cholesky decomposition

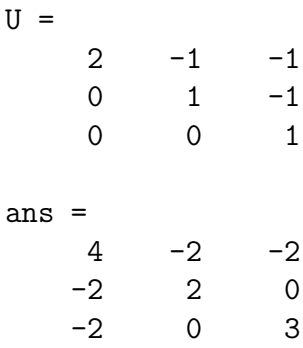

## Cholesky decomposition

program

 $b = [4; 2; -7];$  $y = U' \backslash b;$  $x = U\ y;$ x

result

 $x =$ 2 3 -1

# Graph

 $>> x = [0:10]'$  $x =$ 0 1 2 3 ...  $\Rightarrow$  f = x.\*x  $f =$ 0 1 4 9 ...

# Graph

>> plot(x,f)

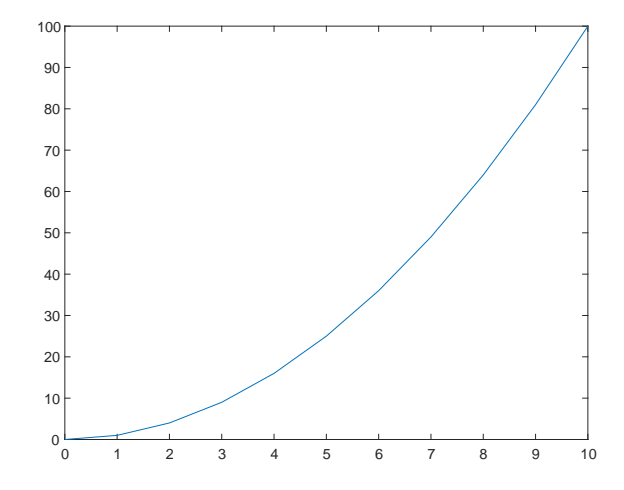

# Element-wise operations

Operators such as *.∗* and *./* perform element-wise operation.

$$
\begin{bmatrix} 2 \\ 5 \\ -3 \end{bmatrix} \cdot * \begin{bmatrix} 3 \\ -1 \\ -3 \end{bmatrix} = \begin{bmatrix} 6 \\ -5 \\ 9 \end{bmatrix}
$$

$$
\begin{bmatrix} 6 \\ -5 \\ 1 \end{bmatrix} \cdot / \begin{bmatrix} 3 \\ -1 \\ 2 \end{bmatrix} = \begin{bmatrix} 2 \\ 5 \\ 1/2 \end{bmatrix}
$$

# Graph

 $\Rightarrow$  t = [0:0.1:10]'  $t =$ 0 0.1000 0.2000 0.3000 ...  $\gg$  x = sin(t)  $x =$ 0 0.0998 0.1987 0.2955 ...

# Graph

 $\gg$  plot $(t,x)$ 

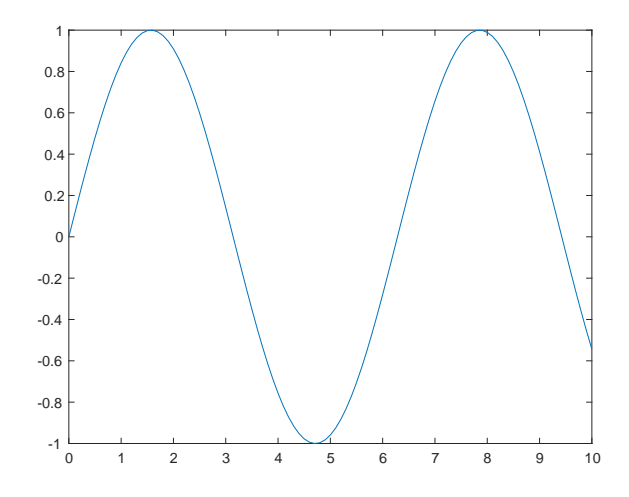

### Vectorized functions

Functions such as cos, sin, exp, and log accept vectors as their arguments.

$$
\sin\left[\begin{array}{c}0\\\pi/6\\\pi/3\end{array}\right] = \left[\begin{array}{c}\sin(0)\\ \sin(\pi/6)\\\sin(\pi/3)\end{array}\right] = \left[\begin{array}{c}0\\1/2\\\sqrt{3}/2\end{array}\right]
$$

$$
\exp\left[\begin{array}{c}0\\ \log 2\\\log 3\end{array}\right] = \left[\begin{array}{c}\exp(0)\\ \exp(\log 2)\\\exp(\log 3)\end{array}\right] = \left[\begin{array}{c}1\\2\\3\end{array}\right]
$$

### Graph

file draw\_graph.m

```
t = [0:0.1:10]';
x = sin(t);plot(t,x);
title(';time and position'); % title of the graph
xlabel('time'); % label of horizontal axis
ylabel('position'); % label of vertical axis
ylim([-1.5,1.5]); % range of vertical axis
saveas(gcf,'draw_sine_graph.png');
       % save the graph to the specified file
```
runnig file draw\_graph.m draws a graph and save the graph to an image file.

van der Pol equation

$$
\ddot{x} - 2(1 - x^2)\dot{x} + x = 0
$$
\n
$$
\downarrow \qquad \qquad \downarrow
$$
\n
$$
\begin{cases}\n\dot{x} = v \\
\dot{v} = 2(1 - x^2)v - x\n\end{cases}
$$
\n
$$
q = \begin{bmatrix} x \\ v \end{bmatrix}, \qquad \dot{q} = f(t, q) = \begin{bmatrix} v \\ 2(1 - x^2)v - x \end{bmatrix}
$$

```
File van_der_Pol.m describes function f(t, q)
```

```
function dotq = van_-der_Pol (t, q)
   x = q(1);v = q(2);
   dot x = v;dotv = 2*(1-x^2)*v - x;dotq = [dotx; dotv];end
```
File name "van\_der\_Pol" should be consistent to function name "van\_der\_Pol".

Program van\_der\_Pol\_solve.m

```
interval = 0.00:0.10:10.00;
qinit = [ 2.00; 0.00 ];
[time, q] = ode45(@van_der_Pol, interval, qinit);
```
Draw a graph of time *t* and variable *x*

plot(time,  $q(:,1)$ , '-');

Draw a graph of time *t* and variable *v*

plot(time,  $q(:,2)$ , '-');

'-' solid line '--' broken line

'-.' dot-dash line

':' dotted line

graph of time *t* and variable *x*

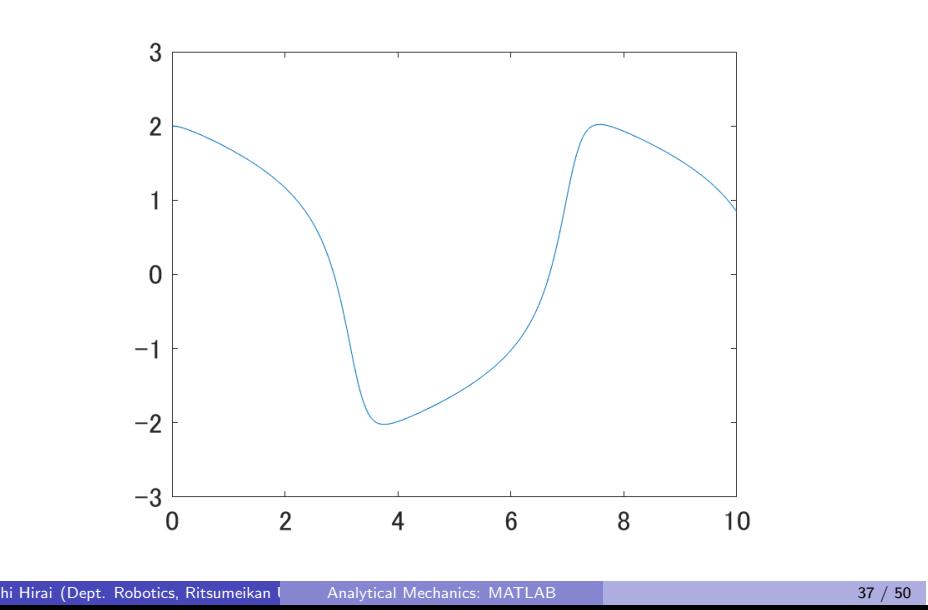

graph of time *t* and variable *v*

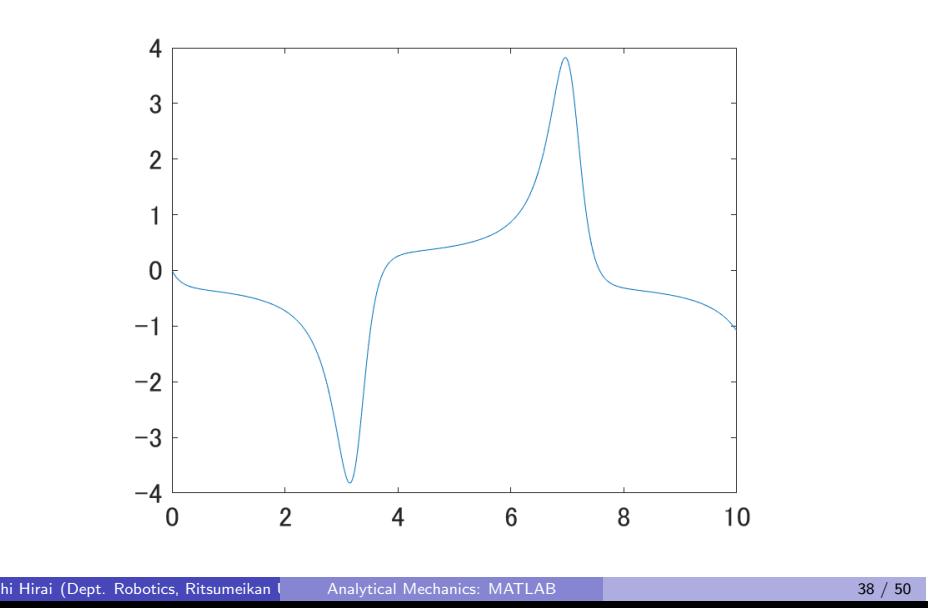

### **Optimization**

Minimizing Rosenbrock function

minimize  $f(x_1, x_2) = 100(x_2 - x_1^2)^2 + (1 - x_1)^2$ 

File Rosenbrock.m

```
function f = Rosenbrock( x )
   x1 = x(1); x2 = x(2);f = 100*(x2 - x1^2)^2 + (1 - x1)^2;end
```
### **Optimization**

File Rosenbrock\_minimize.m

xinit = [ -1.2; 1.0 ]; [xmin, fmin] = fminsearch(@Rosenbrock, xinit); xmin fmin

#### Result

```
>> Rosenbrock_minimize
xmin =
   1.0000
   1.0000
fmin =8.1777e-10
```
### ODE with Parameter

ordinary differential equation

$$
\ddot{x} + b\dot{x} + 9x = 0
$$

where *b* is a parameter

$$
\begin{aligned}\n\downarrow \\
\dot{x} &= v \\
\dot{v} &= -bv - 9x\n\end{aligned}
$$

#### Global Variable

```
Function
```

```
function dotq = damped_vibration (t, q)global b;
   x = q(1); v = q(2);dot x = v; dot v = -b*v - 9*x;
   dotq = [dotx; dotv];
end
```
#### Program

```
global b;
interval = [0, 10];qinit = [2.00;0.00];
b = 1.00;[time,q] = ode45(@damped_vibration,interval,qinit);
```
#### Nested Function

Function with arguments of time, state variable vector, and parameter

```
function dotq = damped_vibration_param (t, q, b)
    x = q(1); v = q(2);dot{x} = v; dot{v} = -b*v - 9*x;
    dot{q} = [dot{x}; dot{dv};end
```
#### Program

```
interval = [0, 10];qinit = [2.00;0.00];
b = 1.00;damped_vibration = @(t,q) damped_vibration_param (t,q,b);
[time,q] = ode45(damped_vibration,interval,qinit);
```
### Global Variable vs Nested Function

#### Global Variable

Simple program Global variables may conflict against local variables

#### Nested Function

Somewhat complicated Must perform function defininion whenever paramerer values change Never conflict with other variables

### Uniform Random Numbers

Uniform Random Numbers in interval ( 0*,* 1 )

```
rng('shuffle', 'twister');
for k=1:10
    x = rand;s = num2str(x);disp(s);
end
```
Symbol 'shuffle' generates different random numbers whenever the program runs.

### Uniform Random Numbers

Uniform Random Numbers in interval ( 0*,* 1 )

```
rng(0, 'twister');
for k=1:10
   x = rand;s = num2str(x);disp(s);
end
```
specifying seed 0 generates unique random numbers whenever the program runs.

#### dice.m

```
function k = dice()% simulating a dice
   x = rand;if x < 1/6.00 k = 1;
   elseif x < 2/6.00 k = 2;
   elseif x < 3/6.00 k = 3;
   elseif x < 4/6.00 k = 4;
   elseif x < 5/6.00 k = 5;
   else k = 6;
   end
```
### dice\_run.m

```
for i=1:10
   s = [];
   for j=1:10k = dice();
       s = [s, ' ', num2str(k)];end
   disp(s);
end
```
#### dice\_run.m

 $\overline{a}$   $\overline{b}$   $\overline{c}$   $\overline{c}$   $\overline{$ 

### Summary

#### Numerical calculation using MATLAB

- **·** linear calculation (vectors and matrices)
- solving simultaneous linear equations
- solving ordinary differential equations numerically
- **o** optimization
- **·** parameter passing
- random numbers